## Course Structure: Activity

In activity-based courses, students are actively engaged in hands-on activities, experiments, and problem-solving. Students are encouraged to search for answers and solutions independently, putting principles into action. You can also include opportunities to do research, public service, volunteer work, field study, and internships.

Promote online interaction with the **Conversations** discussion forums to help students reflect upon their experiences and connect with classmates. If students are engaged in independent activities, you can use **Live Chat** for meetings.

This course structure works well for subjects that connect theory and practice, such as anthropology, Earth sciences, language immersion, government, and social sciences.

## What does the course menu look like?

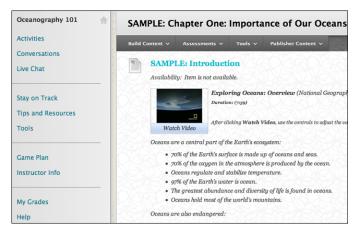

## Using your course menu

The following table describes the content areas and course tools included in the Activity course structure.

| Content Type  | Description                                                                                                    |
|---------------|----------------------------------------------------------------------------------------------------|
| Activities    | <b>Activities</b> is your central instructor-designed content area. To provide your students with an easy-to-navigate and familiar environment, you can add folders for each activity. Include similar content, such as links to articles on relevant research or practices, activity permission slips and forms, class work and homework instructions, and activity assignments.                                                                                                    |
| Conversations | Use the <b>Conversations</b> discussion forums for formal assignments, such as<br>posing weekly questions related to the activities, and for informal interactions,<br>where students ask and respond to each other's questions. You can create<br>gradable discussion forums and threads to assess students' participation and<br>knowledge. After each activity, ask reflective questions to invoke conversation.<br>What is the critical message of this activity? What would you do in this particular<br>situation? How would you approach solving this problem? |

## Blackboard<sup>®</sup> Learn: Course Structure: Activity

| Content Type       | Description                                                                                                    |
|--------------------|----------------------------------------------------------------------------------------------------|
| Live Chat          | Use the text-based <b>Live Chat</b> for additional class meetings, question-and-answer sessions, real-time interaction in asynchronous courses, and virtual office hours. As thought-provoking questions arise in the discussion forums, schedule chat sessions so students can continue the conversations live.                                                                                                    |
| Stay on Track      | The customizable module page provides students with a single place to go for an overview of current course information such as <b>Announcements</b> , <b>My Calendar</b> , <b>To Do</b> , <b>What's New</b> , and <b>My Tasks</b> .                                                                                                    |
| Tips and Resources | In the <b>Tips and Resources</b> content area, you can share additional material so<br>interested students can learn more. Help students expand on the information<br>presented in the activities by directing them to recommended reading, such as<br>books or articles on research and theory, and links to websites of companies or<br>organizations using those techniques. Students can also use these resources to<br>find topics for projects or papers. |
| Tools              | Give students access to all available course tools on a single page. Add commonly used course tools to the course menu for easy access.                                                                                                    |
| Game Plan          | In the <b>Game Plan</b> content area, provide materials that students can access<br>throughout the semester. Include a syllabus or other basics, such as grading<br>policies, a list of scheduled activities, textbook information, options for volunteer<br>or practicum placements, and important dates. If chat sessions are mandatory, be<br>sure to list dates so students can adjust their schedules.                                                     |
| Instructor Info    | Create profiles for yourself, other instructors, teaching assistants, and guest lecturers participating in your course in <b>Instructor Info</b> . Include contact information such as email addresses, phone numbers, office hours, and location.                                                                                                    |
| My Grades          | Students can see the status of gradable items such as assignments, tests, and discussion posts on their <b>My Grades</b> pages.                                                                                                    |
| Help               | Blackboard Help contains searchable how-to information. Students in need of additional assistance should contact the institution's computing help desk.                                                                                                    |

Customize the course structure by renaming, removing, hiding, or adding content areas and links to tools.